## ЛАЗЕРНЫЙ ДАЛЬНОМЕР **АМО B100**

Руководство по эксплуатации

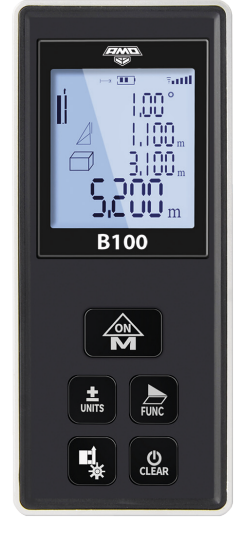

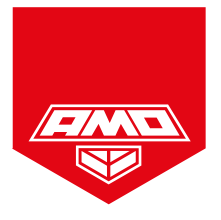

Рекомендуем внимательно ознакомиться с данным Руководством перед первым использованием прибора.

Нарушение рекомендаций, приведенных в данном Руководстве, может причинить вред здоровью пользователя или других людей.

В приборе используется лазерное излучение класса II. Строго запрещается направлять лазерный луч себе в глаза, а также на людей и животных. Берегите прибор от детей.

Не направляйте луч на блестящие и отражающие поверхности (зеркала и т.д.).

Дальномер предназначен для использования только специалистами. Не давайте прибор неподготовленным лицам.

Неправильное обращение с прибором может вызвать повреждение прибора или повлиять на точность измерений.

Не разбирайте и не ремонтируйте прибор самостоятельно, не пытайтесь изменять его конструкцию. При возникновении технических проблем обращайтесь к дилеру или в сервис.

Работающий прибор является источником электромагнитного излучения. Не включайте прибор в самолетах, рядом с медицинским оборудованием, взрывоопасными и легковоспламеняющимися объектами.

Не выбрасывайте прибор и аккумулятор вместе с бытовым мусором, утилизируйте их согласно местным правилам.

www.rusgeocom.ru

3

#### **Руководство по эксплуатации**

#### **Клавиатура**

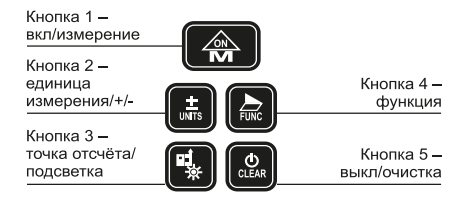

#### **Экран**

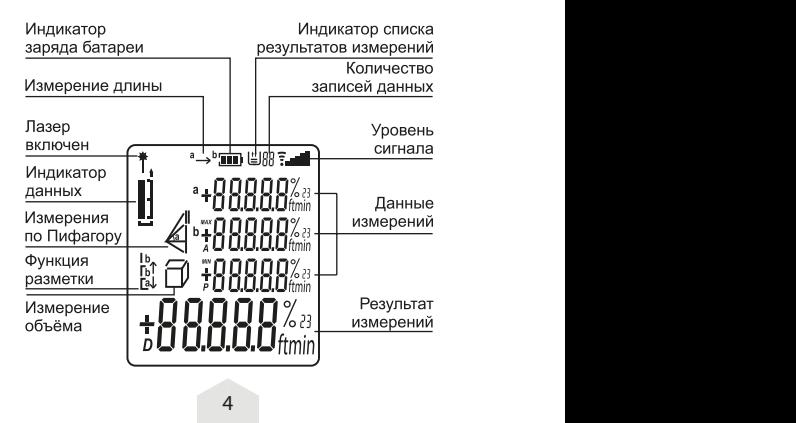

#### **Установка/замена батарей**

Откройте крышку батарейного отсека, вставьте батареи, соблюдая правильную полярность, затем закройте крышку батарейного отсека.

Примечание: используйте только щелочные батареи.

Примечание: если прибор не используется в течение длительного времени, извлеките батареи для защиты от коррозии.

#### **Запуск и эксплуатация**

#### **Включение/выключение**

Нажмите кнопку 1 в течение 3 секунд: прибор и лазер включатся

Нажатие и удержание кнопки 5 выключает прибор.

Примечание: Прибор автоматически выключается после шести минут бездействия.

#### **Изменение единицы измерения**

Нажатие и удержание кнопки 2 изменяет единицы измерения. Выберите необходимую единицу измерения, нажав кнопку 2. Установка единицы измерения сохраняется при включении или выключении устройства. Единица измерения может быть изменена в любое время для отображения измеренных значений, даже для уже измеренных или вычисленных значений.

Доступны следующие единицы измерения:

– Измерение длины: м, фут, дюйм.

– Измерение площади/поверхности: м², фут².

– Измерение объема: м<sup>3</sup>, фут<sup>3</sup>.

 $\sim$  5  $\sim$  5  $\sim$  5  $\sim$  5  $\sim$  5  $\sim$  5  $\sim$ 

#### **Выбор опорной точки**

Нажмите кнопку 3, чтобы выбрать опорную точку; есть две опорные точки: опорная передняя кромка, опорная задняя кромка; по умолчанию при запуске устройства используется опорная задняя кромка.

#### **Подсветка дисплея**

Нажмите и удерживайте кнопку 3, чтобы включить или выключить подсветку дисплея.

Если в течение 15 секунд после включения подсветки дисплея ни одна кнопка не нажата, она выключается для экономии энергии.

#### **Функция очистки**

Кратковременно нажмите кнопку 5: последнее действие отменяется.

#### **Индикатор заряда батареи**

Значок **III** на экране является индикатором уровня заряда батареи, когда этот индикатор отображается на экране как  $\Box$  он указывает на низкий уровень заряда и необходимость замены батареи.

#### **Инклинометр**

Прибор имеет инклинометр ±90°, по умолчанию установлен вертикальный наклон.

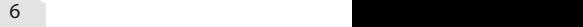

#### **Режим измерений**

#### **Простое измерение расстояния**

Нажмите кнопку 1, чтобы включить лазер. На экране начнёт мигать значок лазера  $\stackrel{*}{\text{I}}$ . в то время как лазер зафиксирует целевую точку измерения. Кратковременно нажмите кнопку 1 для измерения расстояния. Результат отображается немедленно.

#### **Непрерывное измерение расстояния**

Нажмите и удерживайте кнопку 1 до тех пор, пока не раздастся звуковой сигнал и не начнется непрерывное измерение. Коротко нажмите кнопку 1 или кнопку 5, чтобы остановить непрерывное измерение. Соответствующие максимальные и минимальные значения отображаются в областях измеренных значений.

#### **Инклинометр**

Нажмите кнопку 4, появится символ  $\sqrt{2}$ . Инклинометр покажет вертикальный наклон и горизонтальный наклон. Нажмите кнопку 5, чтобы выйти из данного режима.

#### **Умное измерение**

Нажмите кнопку 4, на экране появится символ  $\mathbb A$  и четыре измерительные линии, активируется режим умного измерения. Нажмите кнопку 1 для начала измерения.

- Первая линия отображает вертикальный наклон.

- Вторая линия отображает вертикальную высоту a.
- Третья линия отображает горизонтальную длину b.

- Строка результата отображает фактическое рас- $CTOSHUAC$   $c^2=a^2+b^2$ .

6 7

#### **Измерение площади**

Нажмите кнопку 4: появится символ  $\Box$ . Нажмите кнопку 1, будет выполнено первое измерение расстояния (например, длина); снова нажмите кнопку 1, будет выполнено второе измерение расстояния (например, ширина).

Результат измерения площади отображается в строке результата; индивидуально измеренные значения отображаются в строках измеренных значений.

#### **Измерение объема**

Нажмите кнопку 4: на экране появится символ  $\Box$ . Нажмите кнопку 1: будет произведено первое измерение расстояния (например, длины).

Нажмите кнопку 1 ещё раз: будет произведено второе измерение расстояния (например, ширины).

Нажмите кнопку 1 ещё раз: будет произведено третье измерение расстояния (например, высоты).

Результат измерения объема отображается в строке результата; индивидуально измеренные значения отображаются в строках измеренных значений.

#### **Режим разметки**

Режим разметки используется для разметки фиксированной длины (значения разметки), которую можно либо измерить, либо ввести вручную. Это полезно, например, для разметки разделительных пространств для гипсокартонных стен. Чтобы активировать режим разметки, нажимайте кнопку 4 до тех пор, пока на дисплее не появится индикатор режима наблюдения  $\frac{b}{b}$ .

Значение разметки может быть скорректировано следующим образом:

Чтобы ввести известное значение, нажмите кнопку 1, чтобы изменить число, нажмите кнопку 2, чтобы изменить значение, пока желаемое значение не отобразится в верхней строке измеренного значения a. Нажмите кнопку 4 для подтверждения. При нажатии и удержании кнопки 2 значения будут непрерывно циклически изменяться. Лазер еще не активирован.

Повторите ту же самую последовательность действий для установки значения строки b.

После определения значения доли b измерение начнется автоматически.

Теперь перемещайте устройство в нужном направлении для проведения разметки.

#### **Косвенное измерение с помощью уравнений Пифагора**

Прибор может измерять расстояния с помощью метода Пифагора. Эта процедура облегчает измерение труднодоступных расстояний.

Примечание: Соблюдайте предписанную последовательность измерений:

- Все целевые точки должны быть вертикальными или горизонтальными на поверхности стены.

- Наилучшие результаты достигаются, когда прибор поворачивают вокруг неподвижной точки (например, стопорный кронштейн полностью выдвинут, а прибор прижат к стене).

Косвенные измерения - определение расстояния с использованием 3 вспомогательных измерений.

1) Нажмите кнопку 4, появится символ  $\overline{\phantom{a}}$ . Расстояние, которое необходимо измерить, мигает в символе.

Нажмите кнопку 1, чтобы измерить гипотенузу c.

Нажмите кнопку 1, чтобы выполнить измерение горизонтального расстояния a.

Значение вертикального расстояния b будет отображаться в строке результата.  $c^2=a^2+b^2$ 

2) Нажмите кнопку 4, появится символ  $\triangleleft$ . Расстояние, которое необходимо измерить, мигает в символе. Нажмите кнопку 1, чтобы выполнить измерение расстояния.

Второе расстояние, которое необходимо измерить, мигает в символе. Нажмите кнопку 1 еще раз, чтобы выполнить горизонтальное измерение.

Третье расстояние, которое необходимо измерить, мигает в символе. Нажмите кнопку 1, чтобы измерить расстояние. Результат выполнения функции отображается в строке результата.

3) Нажмите кнопку 4, появится символ  $\mathbb{Z}$ . Расстояние, которое необходимо измерить, мигает в символе. Нажмите кнопку 1, чтобы выполнить измерение расстояния.

Второе расстояние, которое необходимо измерить, мигает в символе. Нажмите кнопку 1 еще раз, чтобы выполнить измерение. Третье расстояние, которое необходимо измерить, мигает в символе. Нажмите кнопку 1, чтобы выполнить горизонтальное измерение расстояния. Результат выполнения функции отображается в строке результата.

#### **Сложение/вычитание**

Нажмите кнопку 2, следующее измерение будет добавлено к предыдущему. Нажмите кнопку 2 два раза

10 and 10 and 10 and 10 and 10 and 10 and 10 and 10 and 10 and 10 and 10 and 10 and 10 and 10 and 10 and 10 an

подряд: следующее измерение вычитается из предыдущего.

Повторите эту процедуру столько раз, сколько потребуется. Результат отображается в строке результата; ранее измеренное значение отображается в строке 2 измеренного значения, значение, которое будет добавлено в строке 1 отображения вторичного измеренного значения.

Нажмите кнопку 5 для отмены последнего действия.

#### **Сложение/вычитание площадей**

Вызов функции области и измерение площадей.

Нажмите кнопку 1: выполняется первое измерение расстояния (например, длины).

Нажмите кнопку 1: выполняется второе измерение расстояния (например, ширины).

Нажмите кнопку 2 один раз, на экране начнет мигать  $\rightarrow$ . появится символ «+».

Нажмите кнопку 1: выполняется первое измерение расстояния (например, длины).

Нажмите кнопку 1: выполняется второе измерение расстояния (например, ширины).

Нажмите кнопку 1 для подтверждения функции сложения, результат отобразится в строке результата, как показано на рисунке ниже.

Та же последовательность для вычитания.

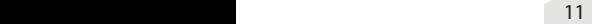

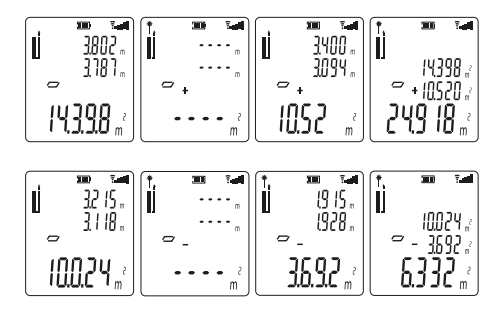

#### **Сложение/вычитание объемов**

Те же детали операции, что и для площадей.

#### **Сообщения об ошибках**

Во время использования устройства в основной области отображения могут появляться следующие сообщения:

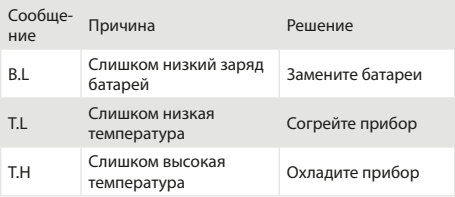

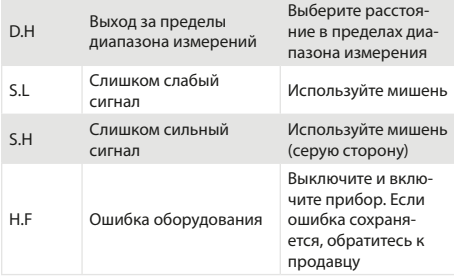

#### **Технические характеристики**

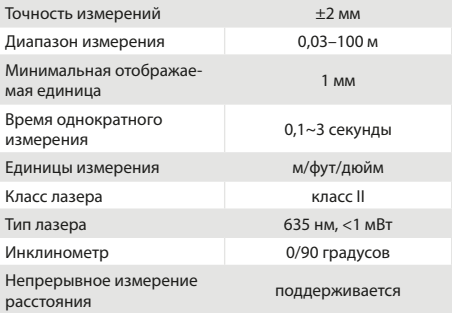

 $13$ 

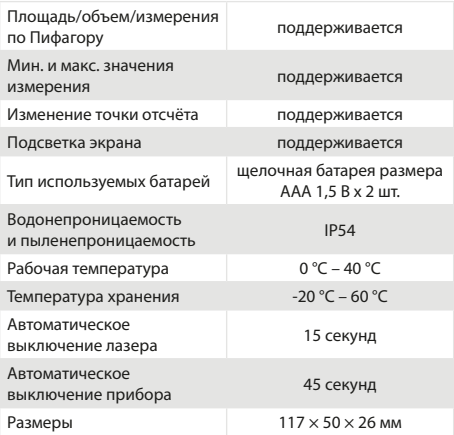

14

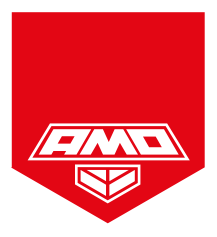

### amo-tools.com

# EAC

Made in China